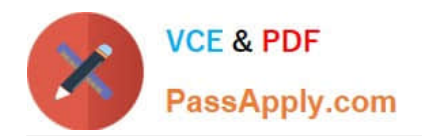

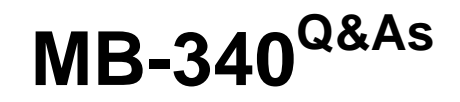

Microsoft Dynamics 365 Commerce Functional Consultant

# **Pass Microsoft MB-340 Exam with 100% Guarantee**

Free Download Real Questions & Answers **PDF** and **VCE** file from:

**https://www.passapply.com/mb-340.html**

100% Passing Guarantee 100% Money Back Assurance

Following Questions and Answers are all new published by Microsoft Official Exam Center

**C** Instant Download After Purchase

- **83 100% Money Back Guarantee**
- 365 Days Free Update
- 800,000+ Satisfied Customers

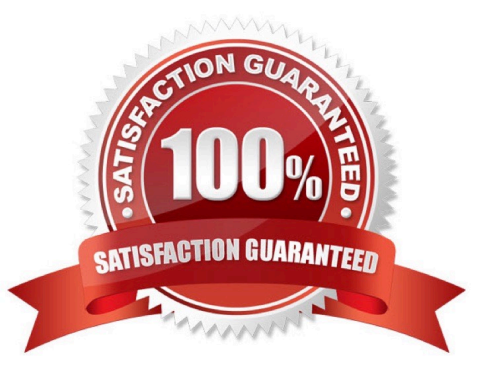

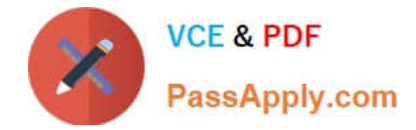

#### **QUESTION 1**

You are preparing to migrate data to Dynamics 365 Finance from a personalized version of a legacy application. A number of the fields in the entity are identical, while others vary.

You want to automatically map as much fields as you can within Dynamics 365 Finance.

You make use of the Mapping visualization tool.

Does this action map the fields in Dynamics 365 Finance?

A. Yes, it does

B. No, it does not

Correct Answer: A

Reference: https://docs.microsoft.com/en-us/dynamics365/unified-operations/dev-itpro/data-entities/data-entities-datapackages?toc=/fin-and-ops/toc.json#mapping

#### **QUESTION 2**

A company has recently deployed Microsoft Dynamics 365 Finance.

You have been hired as a Functional Consultant. Your role will include the management of the Dynamics 365 Finance system and to provide training for members of the Accounts team.

You are providing training on the cost accounting module in the Dynamics 365 Finance system.

Which of the following statements describes a cost element?

A. The result of a transfer via data connectors from general ledger entries, cost allocations, and posted cost entries in cost journals.

B. Used as a function to track and categorize costs.

C. Classifies costs according to their behavior in relation to changes in key business activities.

D. Used to distribute cost from one cost object to one or more other cost objects by applying a relevant allocation base.

Correct Answer: B

Reference: https://docs.microsoft.com/en-us/dynamics365/unified-operations/financials/cost-accounting/terms-costaccounting

#### **QUESTION 3**

#### DRAG DROP

A company uses Dynamics 365 Commerce. The company creates a discount and plans to email discount coupons to loyal customers.

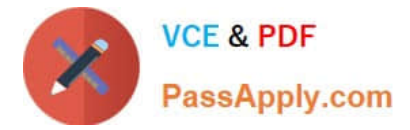

You need to set up the coupon by using the existing discount.

Which four actions should you perform in sequence? To answer, move the appropriate actions from the list of actions to the answer area and arrange them in the correct order.

Select and Place:

## **Actions**

Assign the price group used by the loyal customers to the discount.

Set the Coupon Code Required option to Yes for the existing discount. Create a coupon and link the coupon to the existing discount.

Create and assign a price group.

Assign the bar code in Commerce parameters.

Configure bar code setup and generate bar code number sequences.

Create a mask character and bar code mask type for the coupon code.

**Answer area** 

Correct Answer:

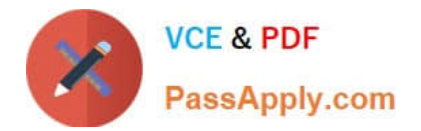

## **Actions**

Assign the price group used by the loyal customers to the discount.

Create and assign a price group.

## **Answer area**

Create a mask character and bar code mask type for the coupon code.

Configure bar code setup and generate bar code number sequences.

Assign the bar code in Commerce parameters.

Set the Coupon Code Required option to Yes for the existing discount. Create a coupon and link the coupon to the existing discount.

Explanation:

Step 1: Create a mask character and bar code mask type for the coupon code

Step 2: Configure bar code setup and generate bar code number sequences.

Step 3: Assign the bar code in Commerce parameters.

System setup for coupons

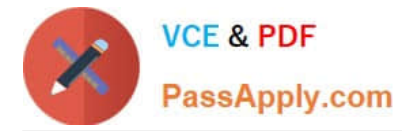

Before you can set up a coupon, you must set up the coupon bar code and two coupon number sequences.

1.

 On the Mask characters page, create a new mask character for the coupon code. You can select any unused character.

 $\mathcal{L}$ 

On the Bar code mask setup page, create a new bar code mask. Set the Type field to Coupon. (Step 1)

3.

On the Bar code setup page, create a new bar code that uses the bar code mask that you just created.

4.

 On the Number sequences page, create two new number sequences. One sequence is for the coupon code ID, and the other sequence is for the coupon number. The coupon code ID is the unique identifier for each coupon code for a coupon. The coupon number is the unique identifier for a coupon. Each coupon can have multiple codes and bar codes that trigger the coupon. (Step 2)

5.

On the Commerce parameters page, on the Bar codes tab, select the bar code that you created earlier.

6.

 On the Commerce shared parameters page, on the Number sequences tab, select the number sequences that you created for the coupon number and coupon code ID. (Step 3)

7.

You can now open the Coupons page and create new coupons.

Step 4: Set the Coupon Code Required option to Yes for the existing discount. Create a coupon and link the coupon to the existing discount.

Coupon code required

Starting with version 7.2 of the app, the call center coupons are now merged with discounts. For a discount, when Coupon code required is set to Yes, the Status field and the standard date fields, Effective date and Expiration date, are not

available. These properties are controlled by equivalent properties that are on the Coupons page.

When Coupon code required is set to Yes on a discount, the discount is applied to a transaction only if the coupon code or bar code is provided by MPOS/CPOS. The values of the coupon codes and bar codes are defined and configured in a

separate page named Coupons. The Coupons page is where the coupon is linked to the discount. When Coupon code required is set to No, a coupon code isn\\'t required, and the discount will always be applied through its price groups.

Reference: https://docs.microsoft.com/en-us/dynamics365/commerce/retail-coupons https://docs.microsoft.com/enus/dynamics365/commerce/retail-discounts-overview

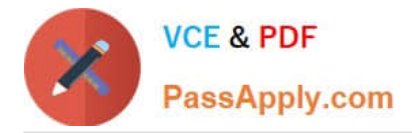

#### **QUESTION 4**

Note: This question is part of a series of questions that present the same scenario. Each question in the series contains a unique solution that might meet the stated goals. Some question sets might have more than one correct solution, while

others might not have a correct solution.

After you answer a question in this section, you will NOT be able to return to it. As a result, these questions will not appear in the review screen.

A company plans to set up a multi-tier loyalty program.

Customers must advance from one loyalty tier to another based on the number of purchases that are made.

You configure all processing batch jobs. You need to complete the configuration.

Solution: Create a loyalty program that has defined program tiers and tier rules.

Does the solution meet the goal?

A. Yes

B. No

Correct Answer: A

Reference: https://docs.microsoft.com/en-us/dynamics365/commerce/set-up-customer-loyalty-program

#### **QUESTION 5**

#### DRAG DROP

You need to identify the actions that should be performed by store workers when a new order is received.

Which action should you use for each process step? To answer, drag the appropriate actions to the correct process steps. Each action may be used once, more than once, or not at all. You may need to drag the split bar between panes or scroll to view content.

NOTE: Each correct selection is worth one point.

Select and Place:

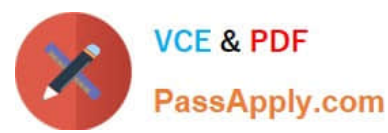

#### **Actions**

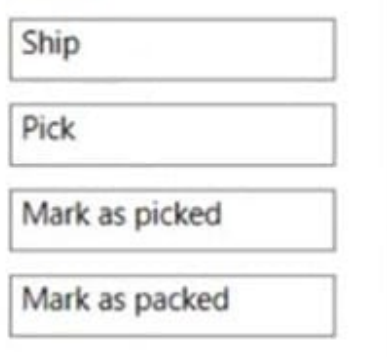

#### Correct Answer:

J

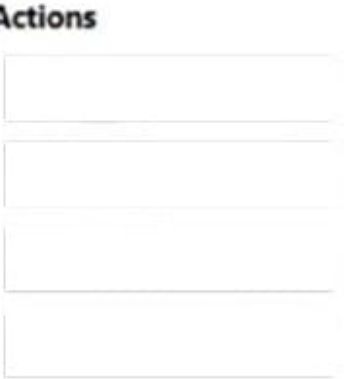

#### **Answer Area**

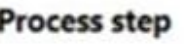

Locate the product in the stock room.

Move the product to the workbench.

Move the product to a rack.

Daily collection completed.

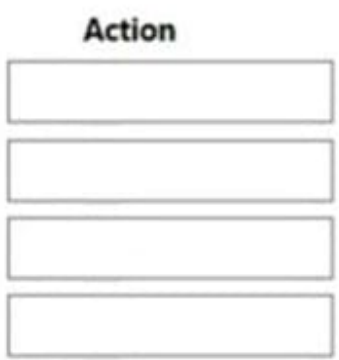

## **Answer Area**

#### **Process step**

Locate the product in the stock room. Move the product to the workbench.

Move the product to a rack.

Daily collection completed.

# **Action** Pick Mark as picked Mark as packed Ship

Box 1: Pick

Pick The pick option supports several actions. First, Picking updates the status of the order line so others in the store do not attempt to pick the same line. Next, Print picking list prints a picking list for the selected line or lines and also

updates their status to Picking. Picking list formats are controlled as part of receipt formats. Finally, Mark as picked indicates the line has been picked. Mark as picked initiates corresponding inventory transactions in the back office. Picking

actions can be performed at the same time for multiple order lines across orders and for all modes of delivery.

Note: Stores

\*

\*

When a new order for shipping is received, workers in store must:

 Confirm that they are locating the products in the stock room. The worker\\'s status must be visible to other workers to ensure another worker does not start processing the same order.

Find the product and move the product to the workbench in the stock room.

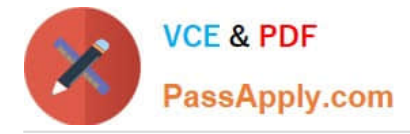

 Seal the products in a bag, add a printed note detailing the contents of the bag, and affix a shipping label to the bag. Once complete the bag must be placed on a rack in an area labelled: Orders to be shipped.

 Update the system to confirm the courier has completed their daily collection, to ensure the customer is notified that their order is on its way to them.

Box 2: Mark as picked

Box 3: Mark as packed

Pack The pack option supports two actions: Print packing slip will print a packing slip for the selected lines and Mark as packed will and mark the lines as packed and mark the lines as delivered in the back office. Only order lines that belong

to the same order and have the same mode of delivery can be packed at the same time.

Box 4: Ship

\*

\*

Ship The ship action will mark selected lines as Delivered in the back office. After a line has been fully shipped, it will no longer appear in the order fulfillment view.

Reference: https://docs.microsoft.com/en-us/dynamics365/commerce/order-fulfillment-pos-setup

[Latest MB-340 Dumps](https://www.passapply.com/mb-340.html) [MB-340 Practice Test](https://www.passapply.com/mb-340.html) [MB-340 Exam Questions](https://www.passapply.com/mb-340.html)